# Installation Instructions SD card kit

32 GB, industrial flash drive

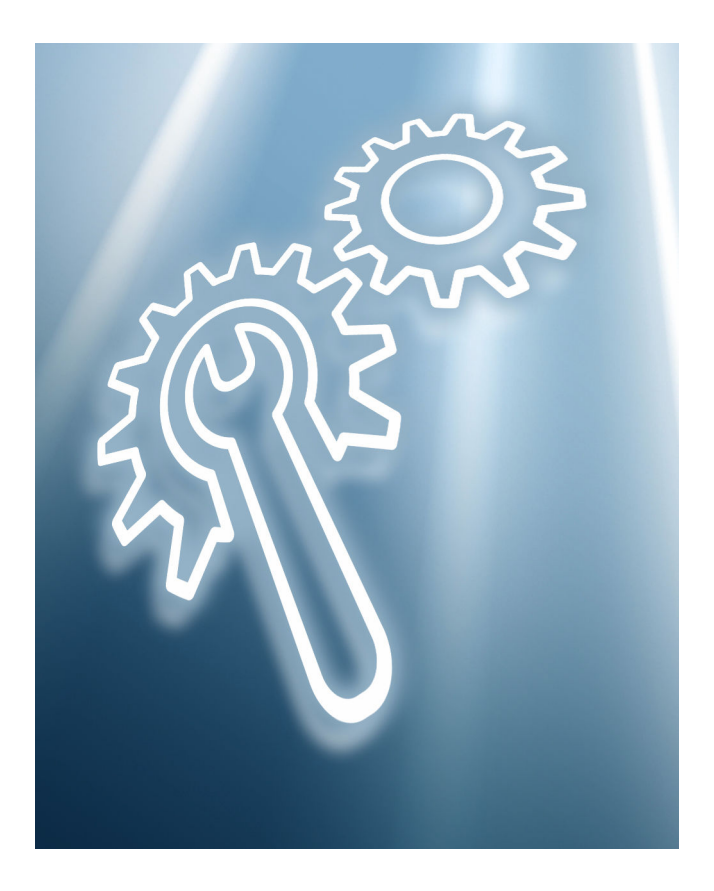

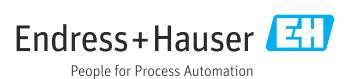

## 1 Product identification

## 1.1 Scope of delivery

#### 71467522 SD card, 32GB, industrial flash drive

The scope of delivery comprises:

- 1 SD card, industrial flash drive, 32 GB
- 1 Installation Instructions

### 1.2 Additional documentation

Detailed information on the device can be found in the Operating Instructions and in the other documentation available via:

- [www.endress.com/device-viewer](https://www.endress.com/device-viewer)
- Smartphone/tablet: Endress+Hauser Operations App

## 1.3 Technical data

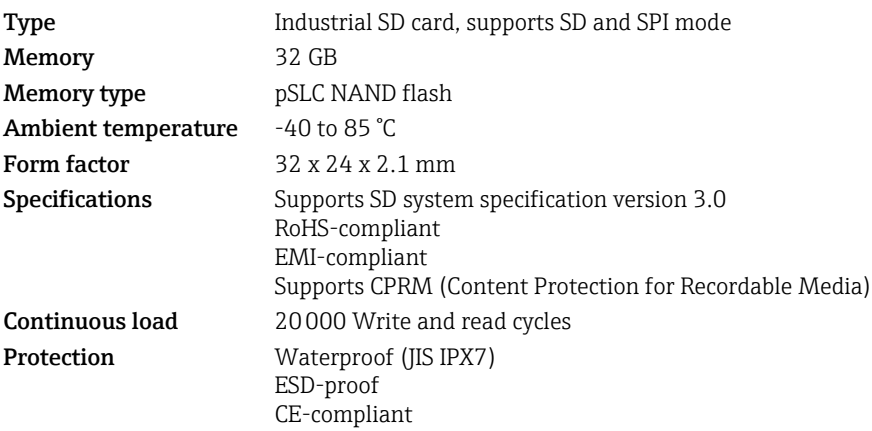

## 2. Use

### **NOTICE**

#### Misuse, adverse ambient conditions and incorrect use

compromise the function and can lead to failure of the memory and to data loss or may destroy the card completely.

- $\triangleright$  Do not use excessive force when inserting the card into the device's card reader. Insert the card only in the direction specified ( $\rightarrow \Box$  4).
- $\triangleright$  Do not bend the card, and avoid touching the metal pins.
- ‣ Always store the card in the case provided.
- ‣ Do not use a ballpoint pen to write on the card label. Use a pencil or another pen with a soft point.
- ‣ Do not disassemble or modify the card.
- ‣ Do not expose the card to direct sunlight, and avoid very hot environments.
- ▶ Protect the card against corrosive gases.
- ‣ Do not remove the card from the card reader while data are being written.

## 2.1 Write protection

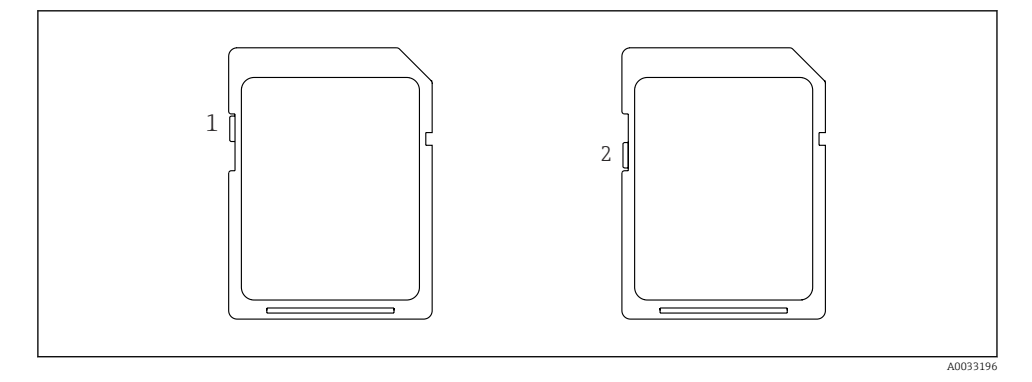

Switch the write protection on or off using the micro slide switch shown.

- $1$  = Write protection off
- 2 = Write protection on

<span id="page-3-0"></span>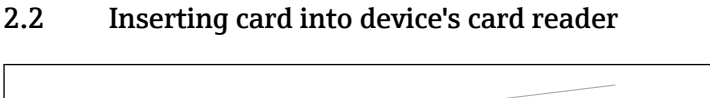

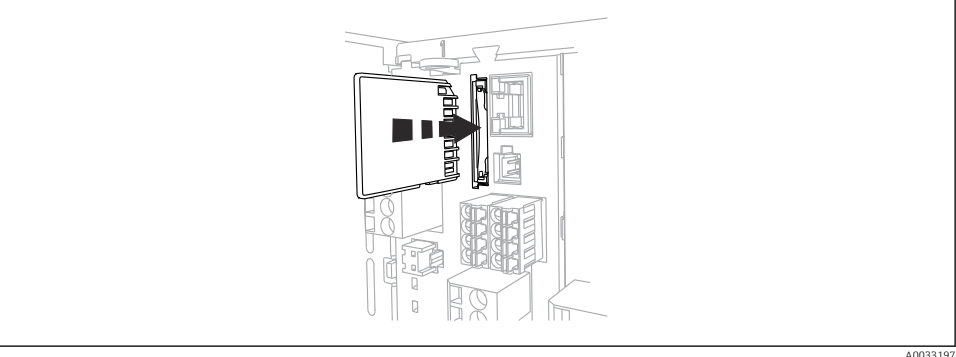

Insert the card into the card reader in the position shown until it clicks into place. To remove it, press lightly on the card. The lock function is released and you can remove the card.

## 2.3 Downloading a firmware update from the Internet

To ensure that the firmware update can be installed successfully, you must archive the file that was downloaded or received by e-mail in a specific folder on the SD card:

- **•** If the current version of your **firmware** is  $01.00.00$ -0004 or  $01.02.01$ -0026: Save the downloaded .img file on the SD card under "\public".
- If the current version of your firmware is 01.02.01-0048 or later: Save the downloaded .img file on the SD card under "\public\device\updates".

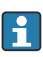

Please ensure that the saved file is not encoded by software installed on your computer, e.g. LAN Crypt eToken.

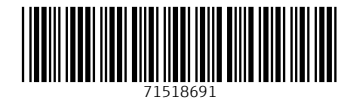

### www.addresses.endress.com

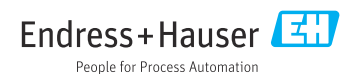